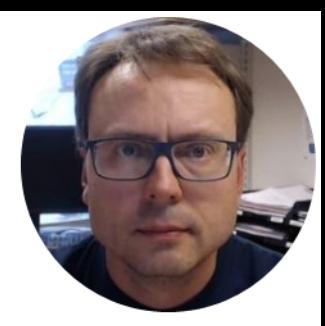

# Level Tank Overview

Hans-Petter Halvorsen

### Introduction

### The Level Tank is a small-scale Laboratory

#### Process

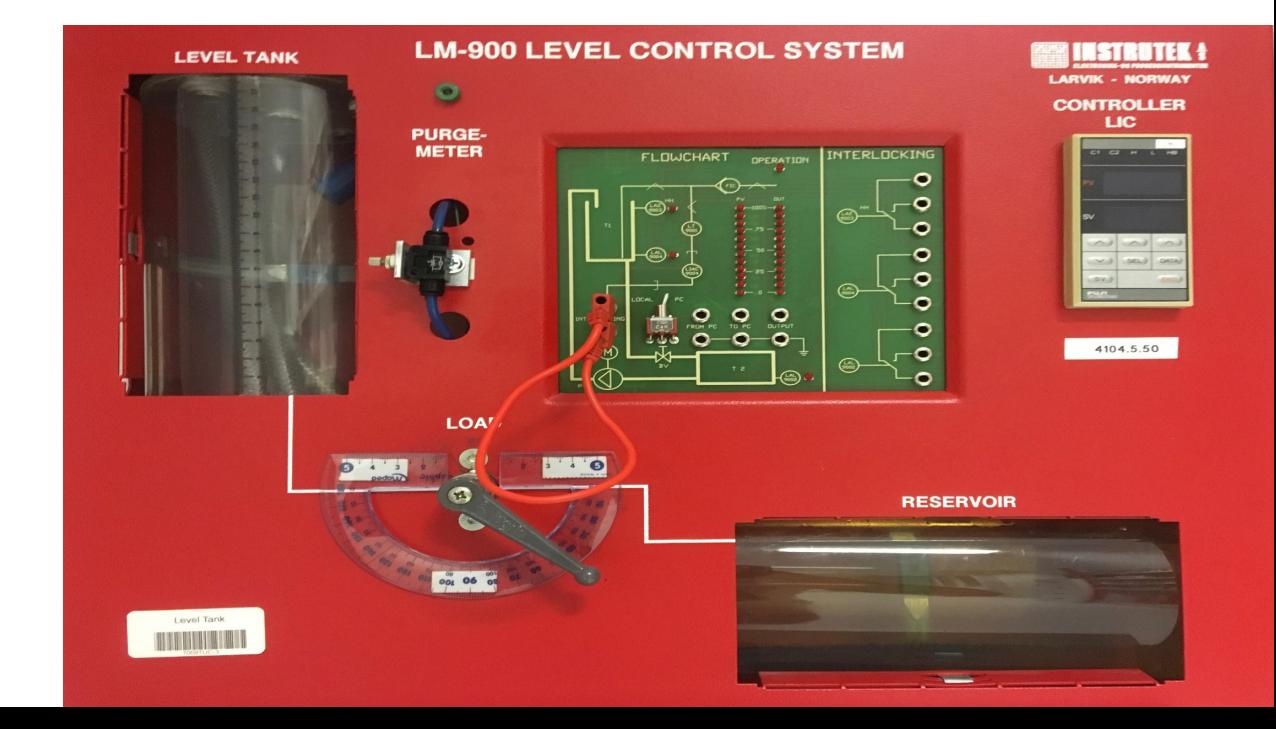

**LEVEL TANK** 

#### **LM-900 LEVEL CONTROL SYSTEM**

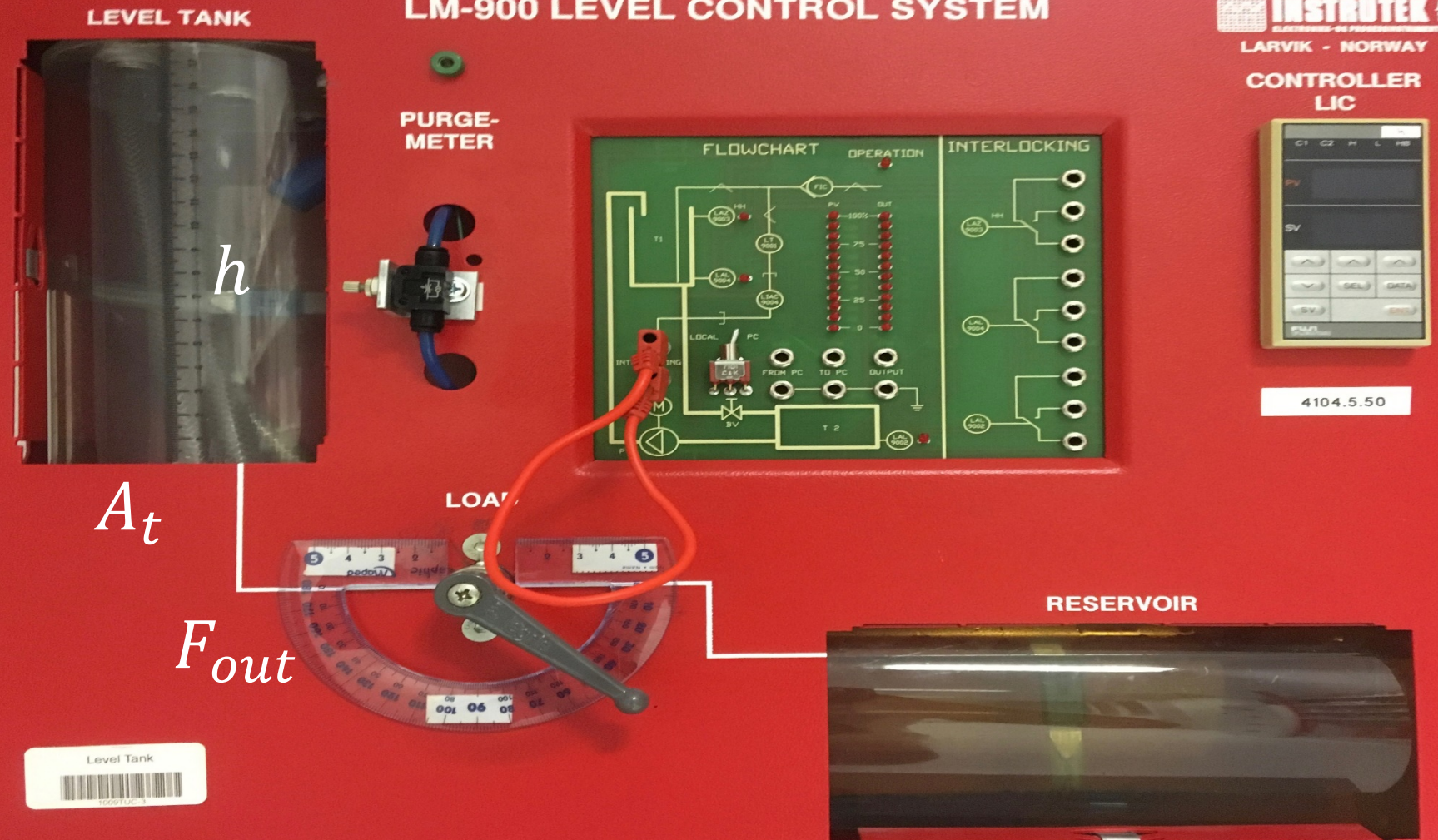

 $0 - 5V - > 0 - 20cm$ 

ess <mark>y</mark><br>his r This is approximately. Unless you need a more accurate relation, you can assume this range in your applications

- Use the "To PC" connectors 

Control Signal  $(u)$ :

 $0 - 5V$ 

- Use the "From PC" connectors

### Level  $(h)$ : Level Tank

The water level is measured by a level sensor

The pump should be controlled by an external voltage signal at the "From PC connector"

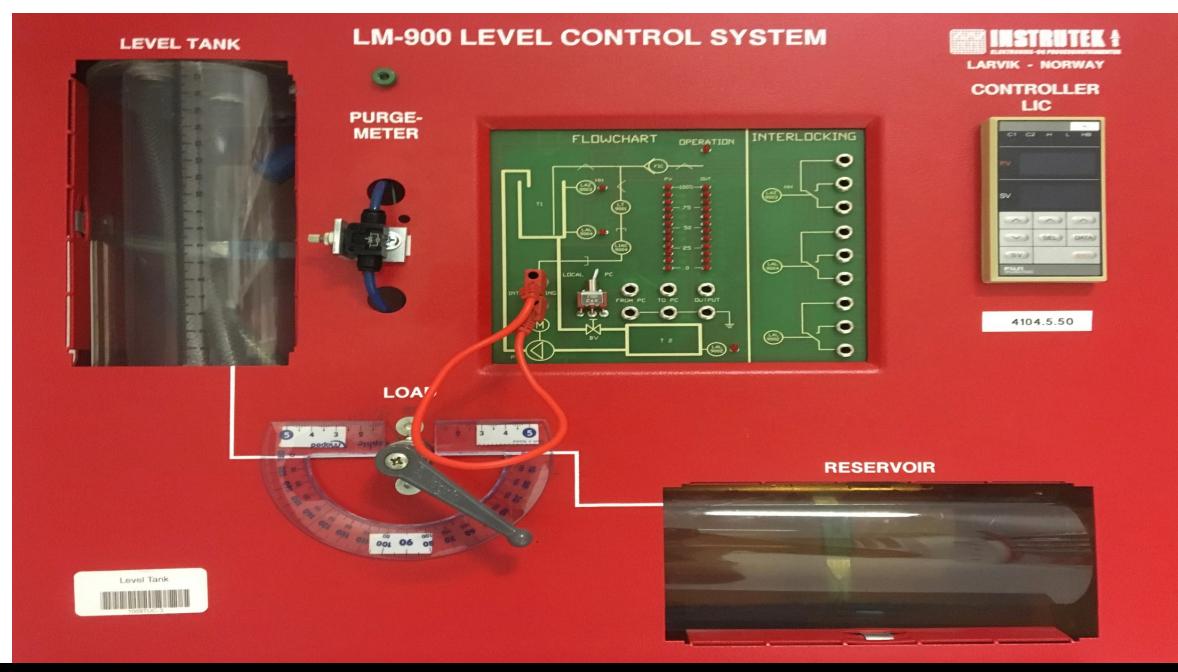

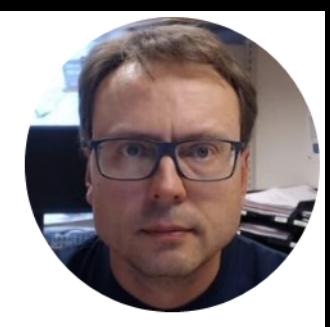

## Mathematical Model

Hans-Petter Halvorsen

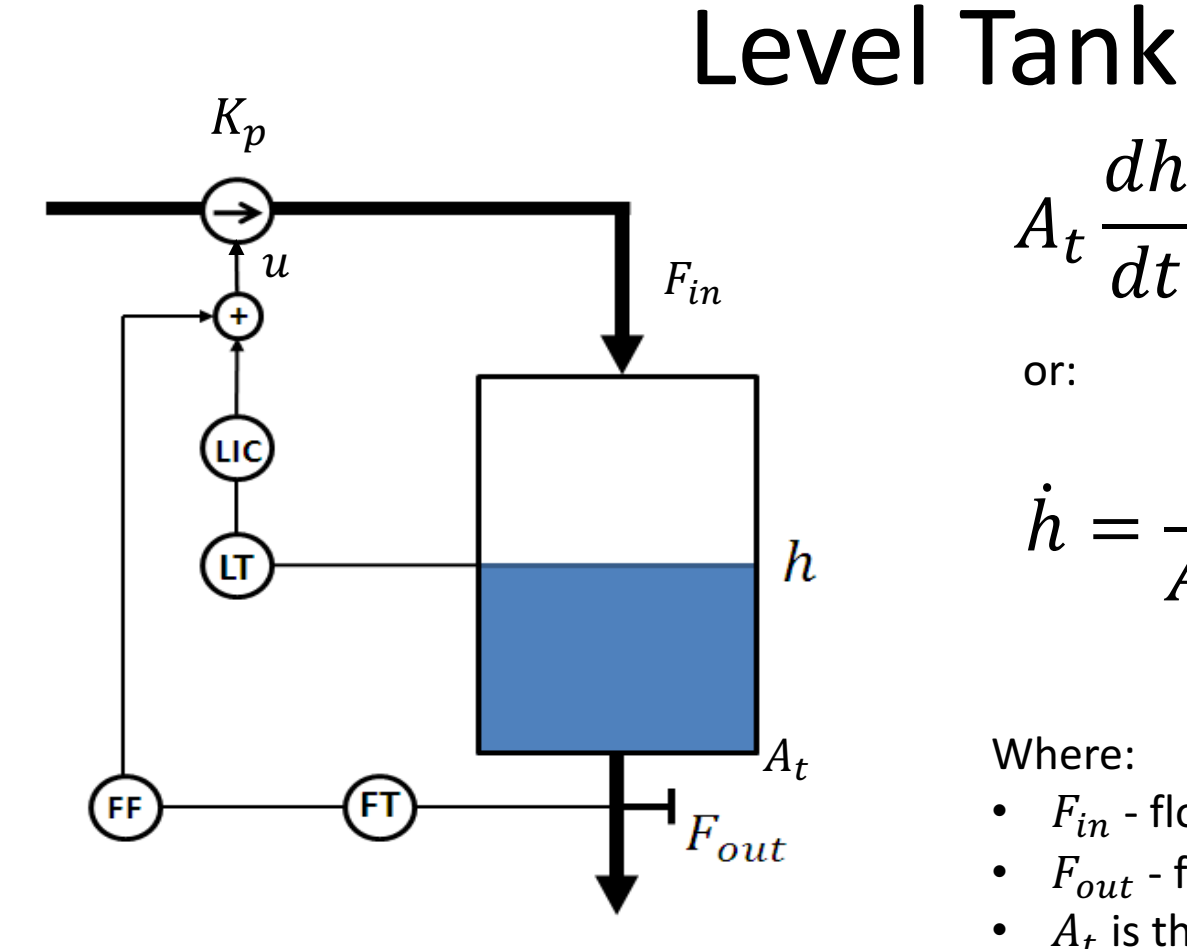

$$
A_t \frac{dh}{dt} = F_{in} - F_{out}
$$

or:

$$
\dot{h} = \frac{1}{A_t} (K_p u - F_{out})
$$

Where:

- $F_{in}$  flow into the tank,  $F_{in} = K_p u$
- $F_{out}$  flow out of the tank
- $A_t$  is the cross-sectional area of the tank

### LM-900 Level System

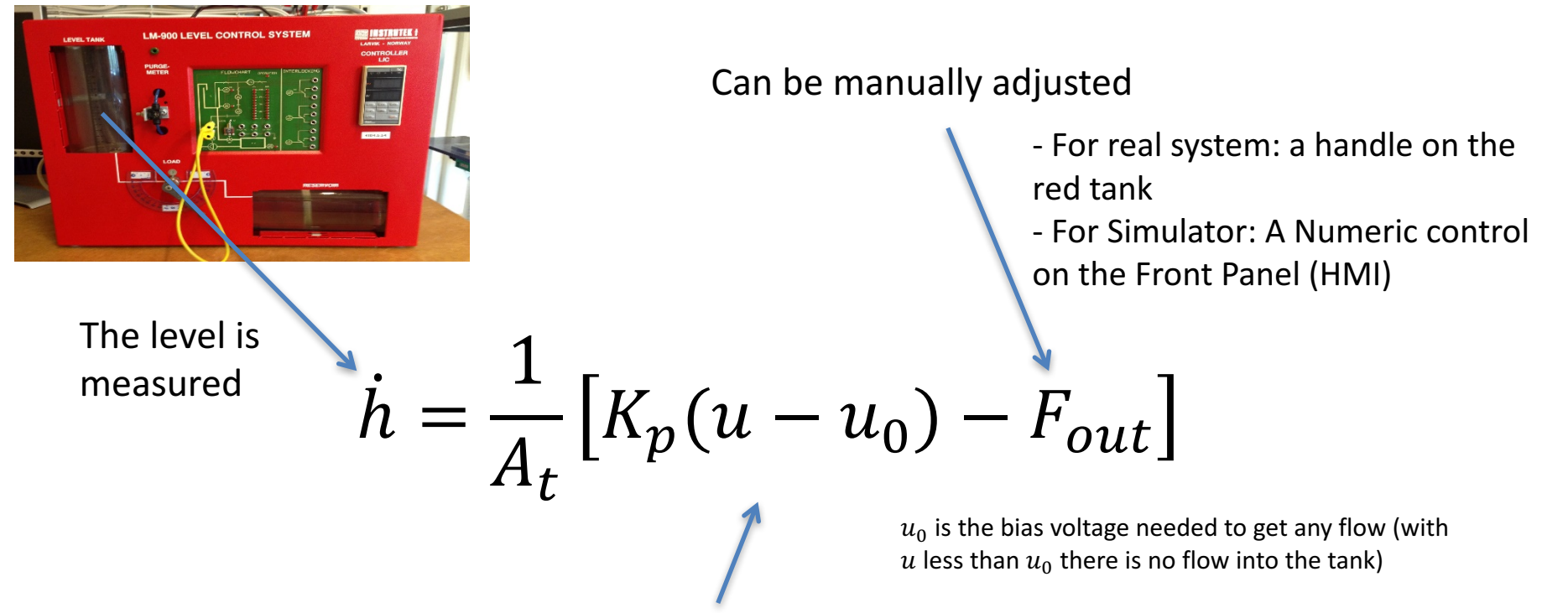

We need to find the unknown model parameter(s) using System Identification methods

 $(A_t$  can be found by measuring the radius of the tank)

$$
A_t \approx 78.5 \; cm
$$

## Level Tank model – Integrator Model

$$
\dot{h} = \frac{1}{A_t} \left[ K_p(u - u_0) - F_{out} \right]
$$

 $u_0$  is the bias voltage needed to get any flow (with u less than  $u_0$  there is no flow into the tank)

#1

- $K_p$   $\left[\frac{cm^3}{s}\right]/V$  is the pump gain
- $F_{out}$ [cm<sup>3</sup>/s] is is the outflow through the valve
- $A_t$   $\lceil cm^2 \rceil$  is the cross-sectional area of the tank
- $u[V]$  is the control signal to the pump

You can use this model in your linear Kalman filter algorithm

### Level Tank model - 1.order linear system

A more accurate model may, e.g., be:

$$
\dot{h} = \frac{1}{A_t} \left[ K_p(u - u_0) - K_v h \right]
$$

where  $K_v$  is the valve gain on the outflow.

It is more normal to put it like this:

 $u_0$  is the bias voltage needed to get any flow (with u less than  $u_0$  there is no flow into the tank)

$$
\dot{h} = -\frac{K_v}{A_t}h + \frac{K_p}{A_t}u
$$
 (The general term is  $\dot{x} = ax + bu$ )

The model above is a so-called Time-constant system (1.order linear system).

### Level Tank model - 1.order Nonlinear Model

The following model is even more accurate:

$$
\dot{h} = \frac{1}{A_t} \left[ K_p(u - u_0) - K_v \sqrt{\rho g h} \right]
$$

This is a so-called 1.order nonlinear model

- $h$  [cm] is the level
- $\boldsymbol{u}$  [V] is the pump control signal to the pump
- $u_0$  is the bias voltage needed to get any flow (with  $u$ less than  $u_0$  there is no flow into the tank)
- $A_t$ [ $cm^2$ ] is the cross-sectional area of the tank
- $K_n[(cm3/s)/V]$  is the pump gain
- $K_n$  is the valve constant. It depends on the opening of the valve, but if the opening is constant,  $K_n$  is constant
- $\rho$  is the is the density of the liquid (water: 1  $kg/m^3$ )
- *g* is the is the gravity constant, 9.81 m/s<sup>2</sup>

You may find  $K_p$  and  $K_v$  using, e.g., the Least Square method

#3

### "Black Box Model"

- The Real Level Tank is only available in the Laboratory
- The Level Tank is also provided as a "black box". Actually, it is just a LabVIEW SubVI where the Block Diagram and the Process Parameters are hidden for you.
- Useful when you are working outside the Laboratory

### "Real Process"  $\rightarrow$  "Black Box Model"

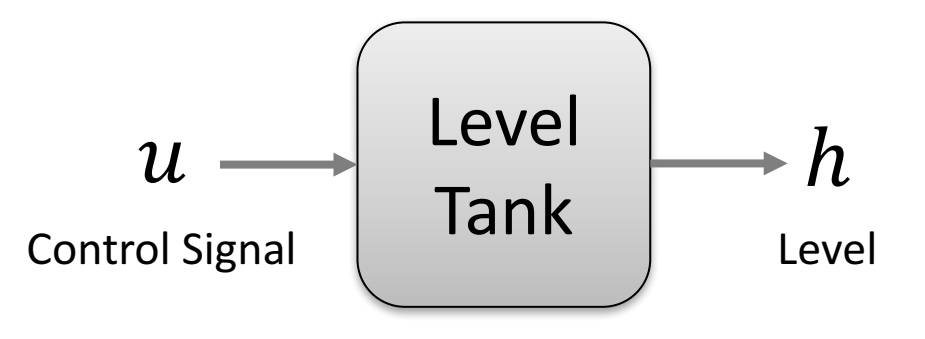

You can assume that the following model is a good representation of the Black Box Model:

$$
\dot{h} = \frac{1}{A_t} \left[ K_p u - F_{out} \right]
$$

This means you need to unknown parameters using some kind of system identification method

### System Identification

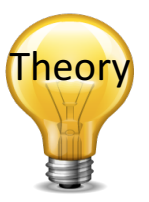

In general, System Identification consists of the following steps:

1. Excite the real system, and log input and output:

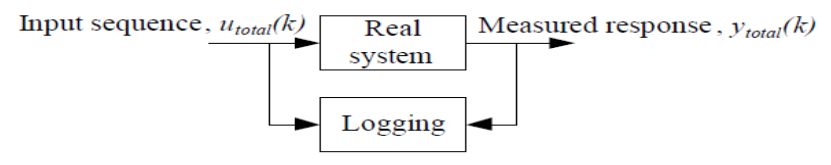

2. Split data, for estimation and for validation :

 $u_{total}(k)$ plit data  $\sim u_{\text{estim}}(k)$  $(e.g. into$  $v_{estim}(k)$  $u_{valid}(k)$  $V_{total}$ two  $\blacktriangleright$   $y_{valid}(k)$ halves)

Make sure to include all these steps in your solution.

3. Estimate model:

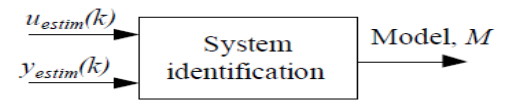

4. Check (validate) model using e.g. simulation:

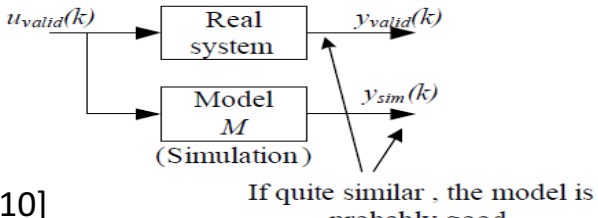

[Figure: F. Haugen, Advanced Dynamics and Control: TechTeach, 2010]

probably good.

## System Identification

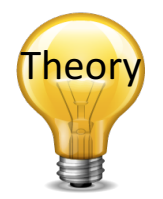

You can find the Model Parameters using, e.g.,:

- The Least Square Method
- Then adjust and fine-tune the Model Parameters using the "Trial and Error" method if necessary

$$
\theta_{LS} = (\Phi^{\mathrm{T}} \Phi)^{-1} \Phi^{\mathrm{T}} Y
$$

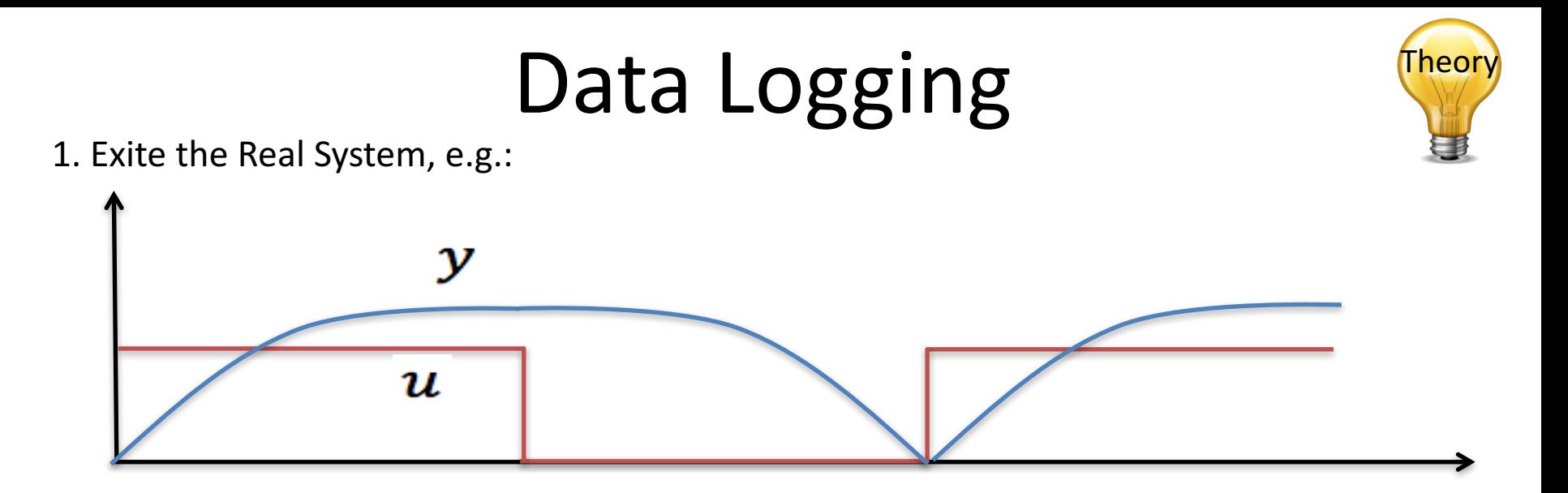

2. Log Data to File

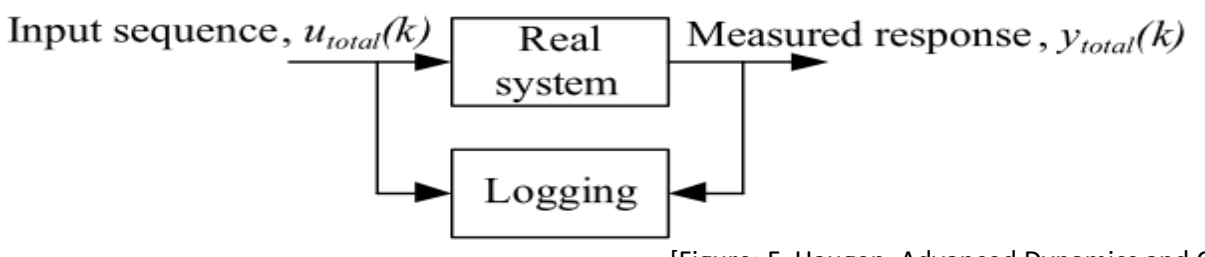

[Figure: F. Haugen, Advanced Dynamics and Control: TechTeach, 2010]

3. Use the Logged Data to find the model or the model parameters

### Least Square Example

Given:

 $\dot{x} = ax + bu$ 

We want to find the unknown a and b.

This gives:<br> $\dot{x} = [x \ u] \begin{bmatrix} a \\ b \end{bmatrix}$ i.e.,:  $\theta = \begin{bmatrix} a \\ b \end{bmatrix}$ 

Then we need to discretize:

$$
\dot{x} \approx \frac{x_{k+1} - x_k}{T_s}
$$

This gives:

$$
\frac{x_{k+1} - x_k}{T_s} = \underbrace{[x_k \quad u_k]}_{\varphi} \underbrace{a}{b}
$$

Based on logged data we get:

$$
\left[\frac{\sum_{k=1}^{i} x_{k-1}}{T_{s}}\right] = \left[\begin{matrix} \vdots & \vdots \\ x_{k-2} & u_{k-2} \\ x_{k-1} & u_{k-1} \\ x_{k+1} & u_{k-1} \\ x_{k+1} & u_{k-1} \\ \hline x_{s} & u_{k} \end{matrix}\right] \left[\begin{matrix} a \\ b \\ b \end{matrix}\right]
$$

The we find the uknows a and b using LS:<br> $\theta_{LS} = (\Phi^T \Phi)^{-1} \Phi^T Y$ 

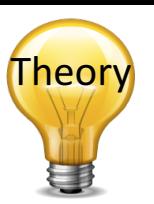

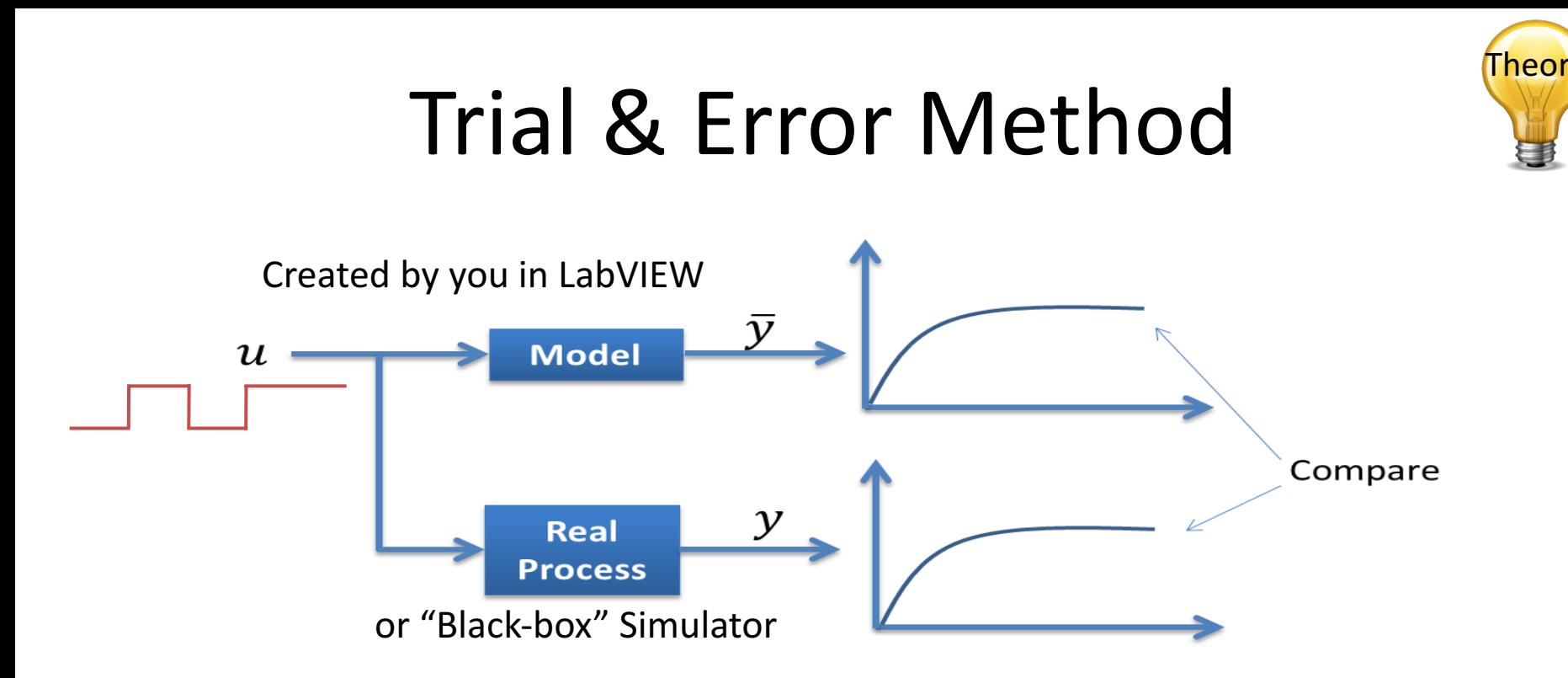

Adjust model parameters and then compare the response from the real system with the simulated model. If they are "equal", you have probably found a good model (at least in that working area)

### Model Validation

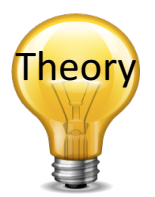

Make sure to validate that your model works as expected

Example of simple model validation:

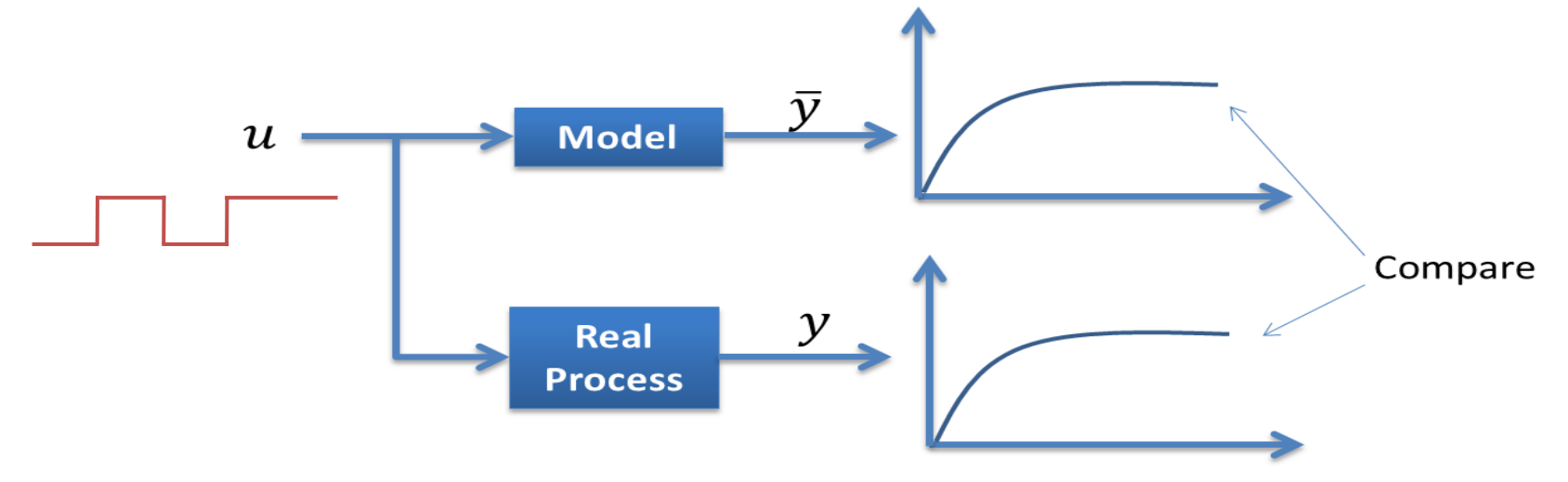

### $\dot{h} = \frac{1}{A_t} [K_p u - F_{out}]$ Model Values

If you don't have the red Level Tank nearby, you may use the following values as a starting point for your simulations:

$$
A_t = 78.5 \, \text{cm}
$$
\n
$$
K_p = 16.5 \, \text{cm}^3/\text{s}
$$

 $F_{out}$  should be adjustable from your Front Panel The range for  $F_{out}$  could, e.g.., be  $0 \le F_{out} \le 40cm^3/s$ 

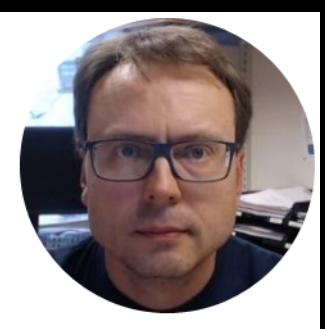

## PID Control

Hans-Petter Halvorsen, M.Sc.

### LabVIEW Example

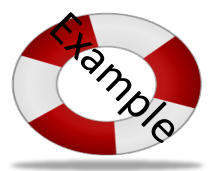

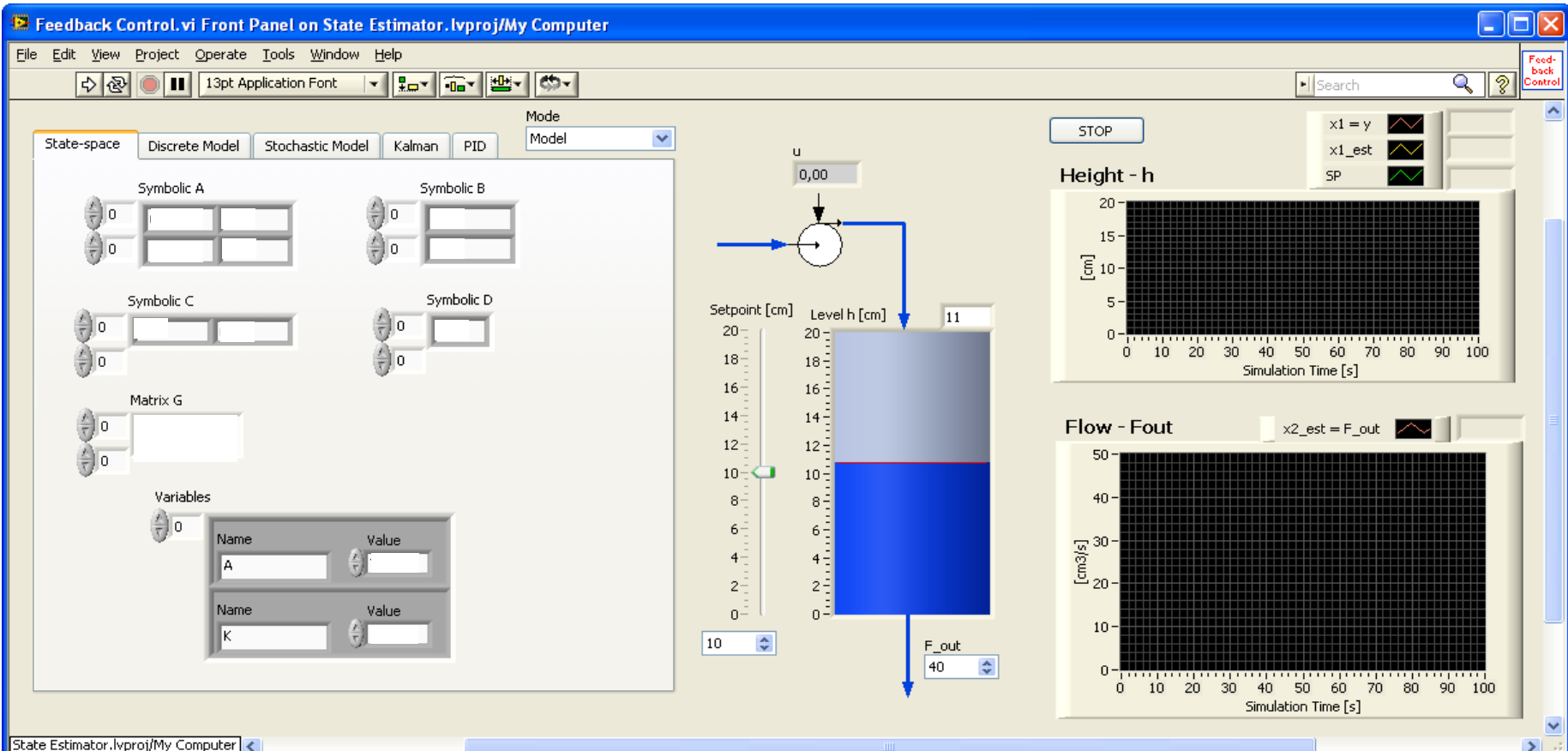

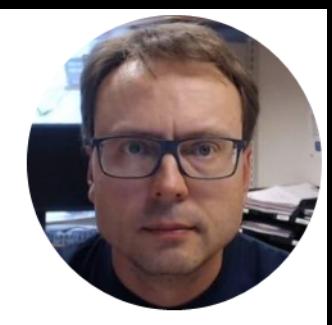

# **State Estimation** and Kalman Filter

Hans-Petter Halvorsen

### State Estimation in LabVIEW

"LabVIEW Control Design and Simulation Module" has built-in features for State Estimation, including different types of Kalman Filter algorithms

Control & Simulation

**DOCT** 

Fuzzy

**Fuzzy Logic** 

╼═╍

 $G(S)$ 

 $\overline{a}$ 

C Search & Customize

PID<sup>1</sup>

\* \* T

**PID** 

 $\overline{PQ}$  ।

m.

Simulation

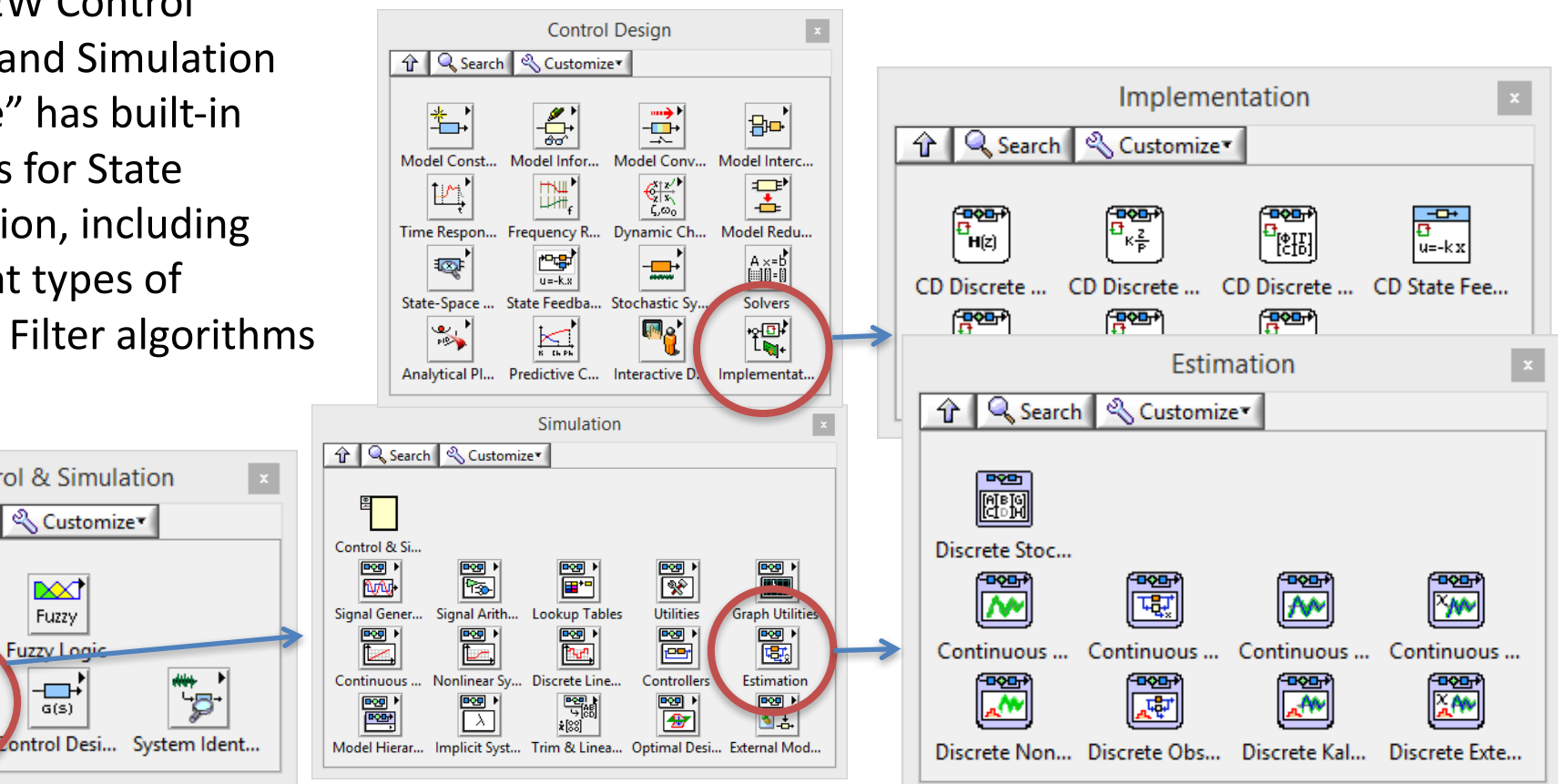

### Level System Model

$$
\dot{h} = \frac{1}{A_t} \left[ K_p u - F_{out} \right]
$$

For the real system, only the level (*h*) is measured, so we want to use a Kalman Filter for estimating the outflow (*Fout*) of the tank (Which we will use in a Feedforward control later).

1. Set *x1=h* and *x2=Fout* and assume that *Fout* is constant. Find the state-space model for the system.  $\dot{x} = Ax + Bu$ 

 $y = Cx + Du$ 

2. Then you can find the discrete state-space model for the system as well

$$
x_{k+1} = Ax_k + Bu_k
$$

 $y_k = Cx_k + Du_k$ 

3. The discrete state-space model can then be used in a Kalman Filter algorithm.

## Kalman Filter in LabVIEW

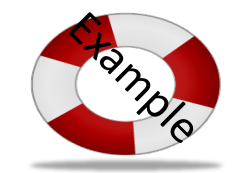

Start using a simulator (model). When the simulator is working properly, switch to the real process. You may also add some noise to your model to make it more realistic.

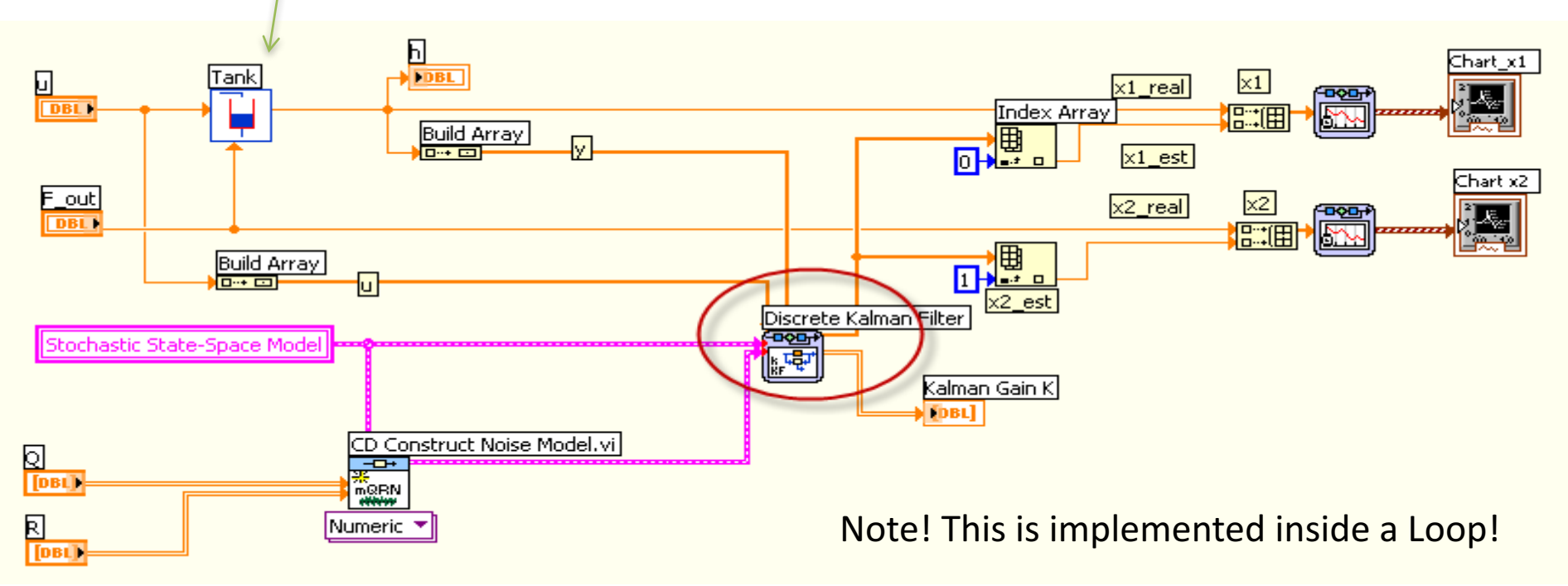

### LabVIEW Example (Kalman Filter)

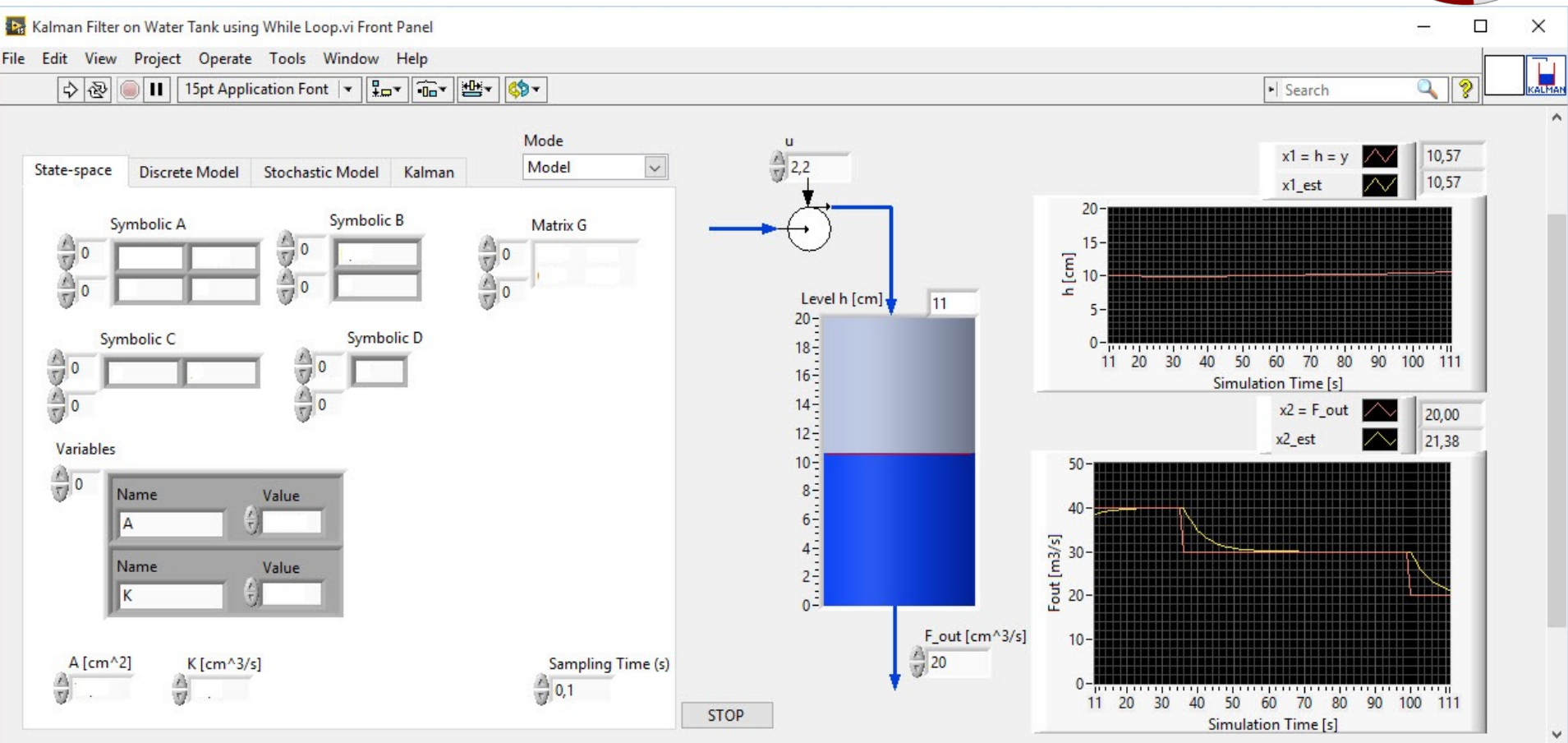

**ROWN** 

### LabVIEW Example (Kalman Filter)

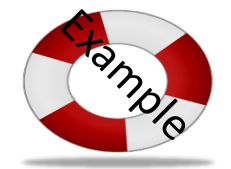

Search

KALMAN  $Q \nvert \nvert \nvert \nvert$ 

ib<sub>e</sub> Kalman Filter on Water Tank using While Loop.vi Block Diagram View Project Operate Tools Window Help File Edit

 $\overline{\phantom{a}}$ 

中国 

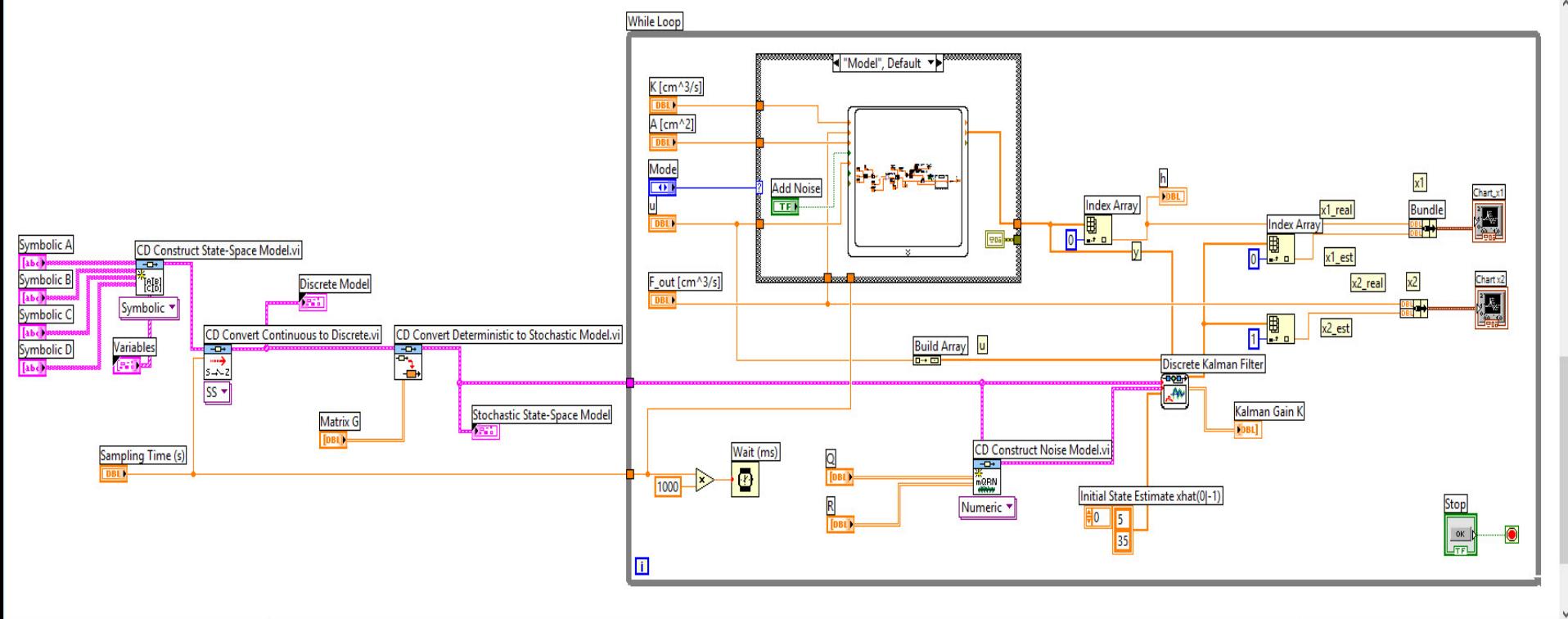

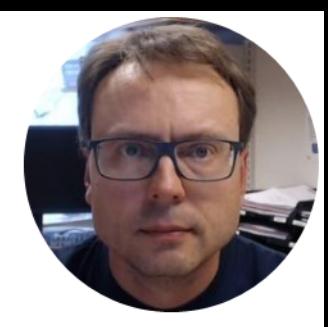

## Feedforward Control

Hans-Petter Halvorsen, M.Sc.

#### Feedforward Control State estimator Feedforward  $d_{est}$ (Observer or (LIC controller Kalman Filter) (LT Feedforward Disturbance  $u_f$  $y_{SP}$ PID $u_{PID}$  $\boldsymbol{u}$ Process controller (FT (FF  $F_{out}$  $\mathcal{Y}_m$ Sensor  $\blacktriangleleft$ Feedback  $\dot{h} = \frac{1}{A_t} \left[ K_p u - F_{out} \right]$

[Figure: F. Haugen, Advanced Dynamics and Control: TechTeach, 2010]

h

### Feedforward Control

- In this model is *Fout* a noise signal/disturbance that we want to remove by using Feedforward.
- We want to design the Feedforward controller so that *Fout* is eliminated.
	- $-$  Solve for the control variable  $u$ , and substituting the process output variable *h* by its setpoint *hsp*.
	- $-$  *Fout* is not measured, so you need to use the estimated value instead. Assume that the setpoint is constant.

We will use Feedforward Control in order to improve the control, compared to ordinary Feedback Control.

### LabVIEW Example  $(PID + Kalman + FF)$

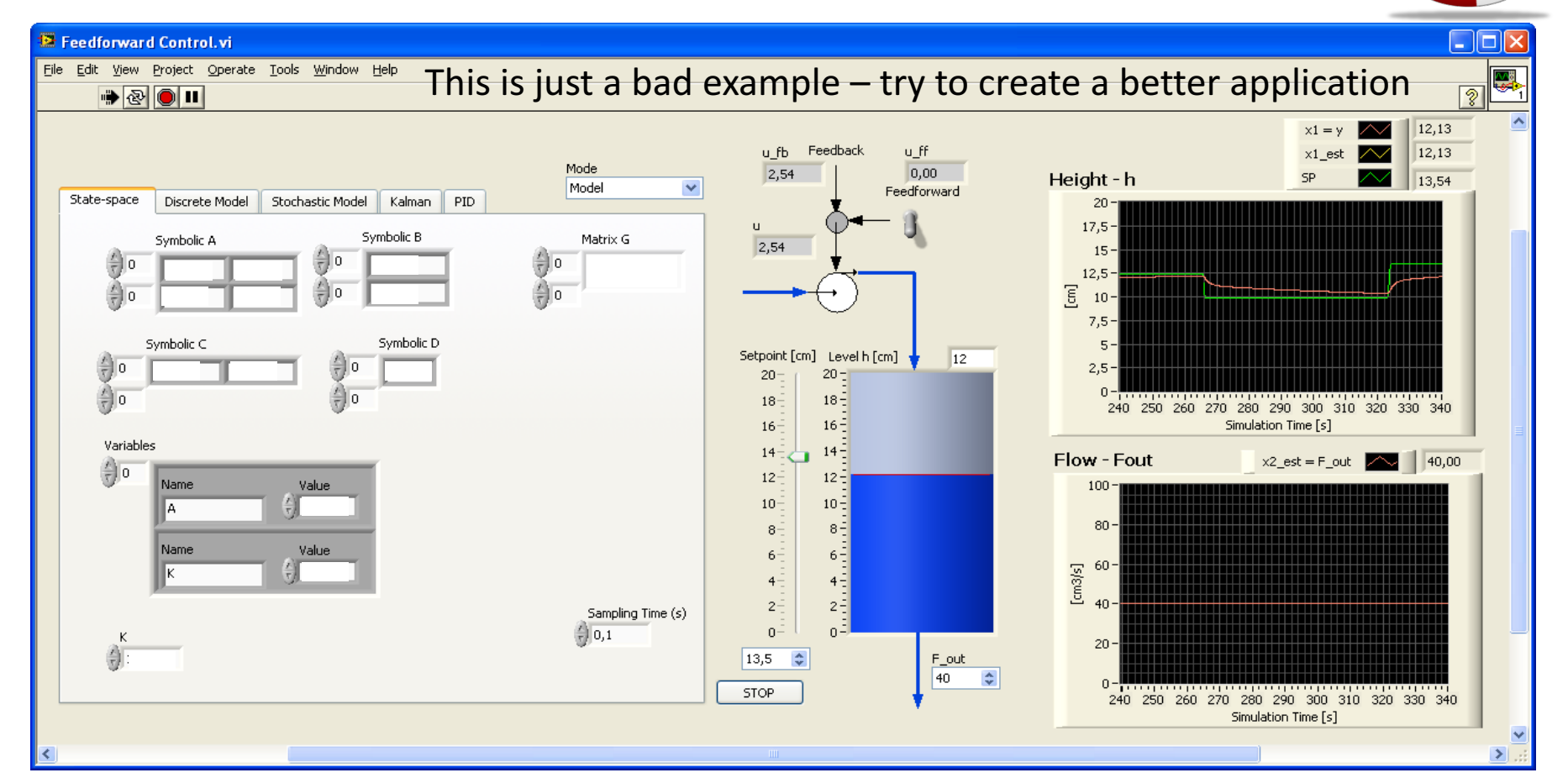

**PIDDIC** 

### Hans-Petter Halvorsen

#### University of Southeast Norway

www.usn.no

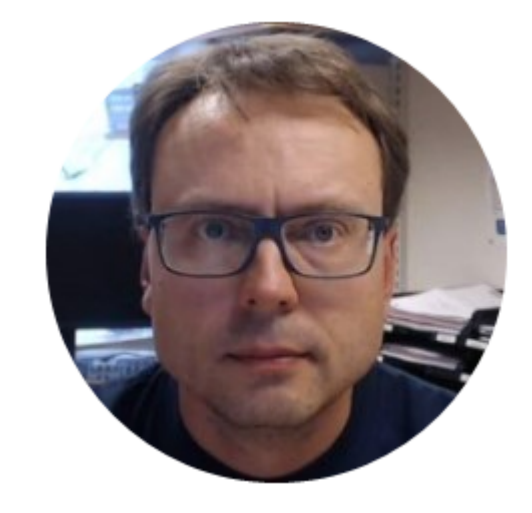

E-mail: hans.p.halvorsen@usn.no Web: http://www.halvorsen.blog

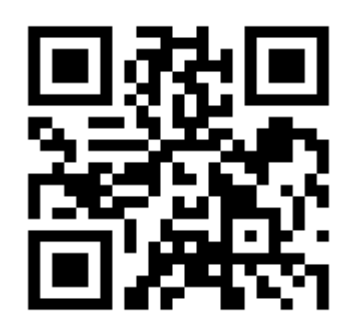